## **«Askom» бағдарламалық кешені**

## Өлшеу нәтижелерінің модулі

## Сипаттама

Бағдарламалық қамтамасыз ету нәтижелерді веб-интерфейс арқылы қарау мүмкіндігімен орталық серверге жүргізілген өлшеулер туралы ақпаратты автоматты түрде беруге арналған.

Жүйеге қойылатын талаптар

- Microsoft Windows XP/2003/Vista/2008/Seven/8/8.1/10x86/x64 операциялық жүйесі
- Intel процессоры
- Жедел жад 1 G
- 100 Mb қатты дискте

Бағдарламалық жасақтаманы орнату

1. Орталық серверге веб-интерфейс арқылы қосылу (http://XXX.XXX.XXX.XXX:8080/)

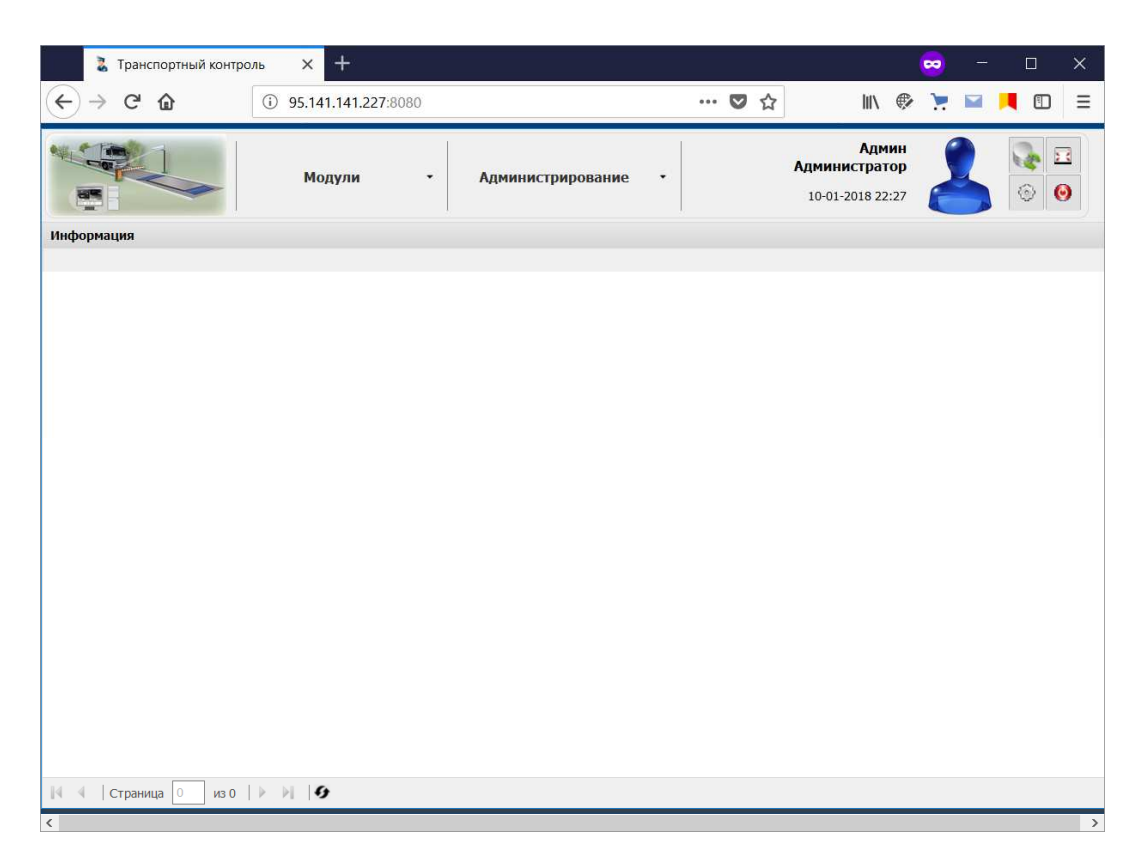

2. "Модульдер" мәзірі арқылы. Өлшеу пункттерін тіркеу нысанын ашу ("Модульдер" - > " Askom-ADC бағдарламалық кешені. "Өлшеу нәтижелері" модулі" -> "өлшеу пункттері")

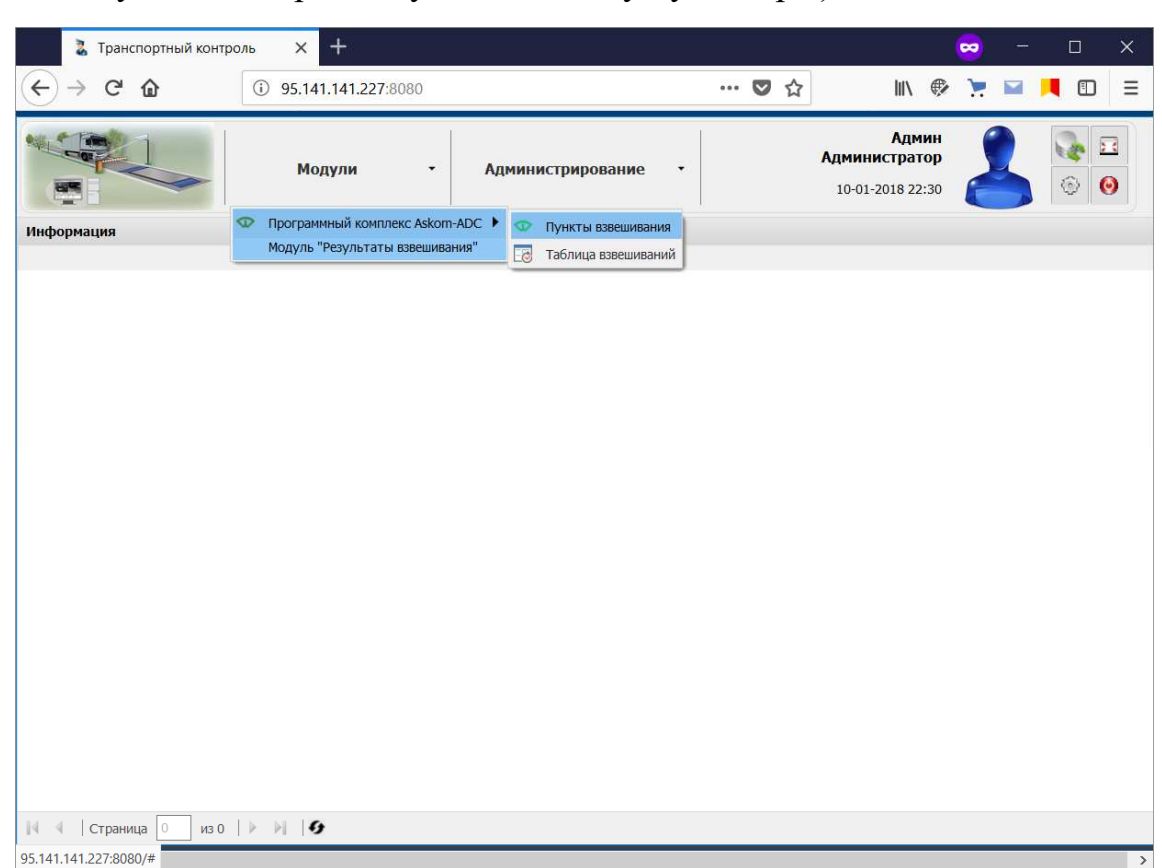

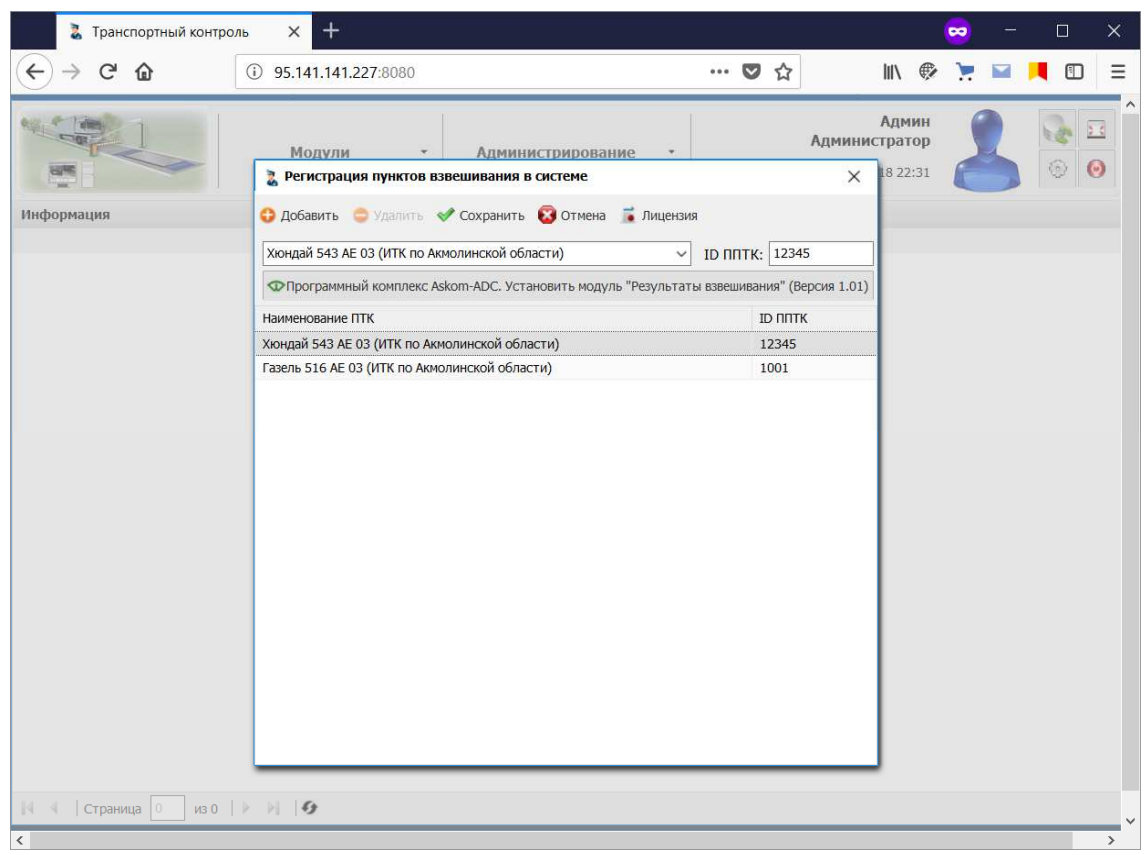

3. Қажетті өлшеу пунктін таңдаңыз немесе КБЖБ атауын және оның IDін көрсете отырып, жаңасын жасаңыз. Осыдан кейін "өлшеу нәтижелері "модулін орнату"түймесін басыңыз.

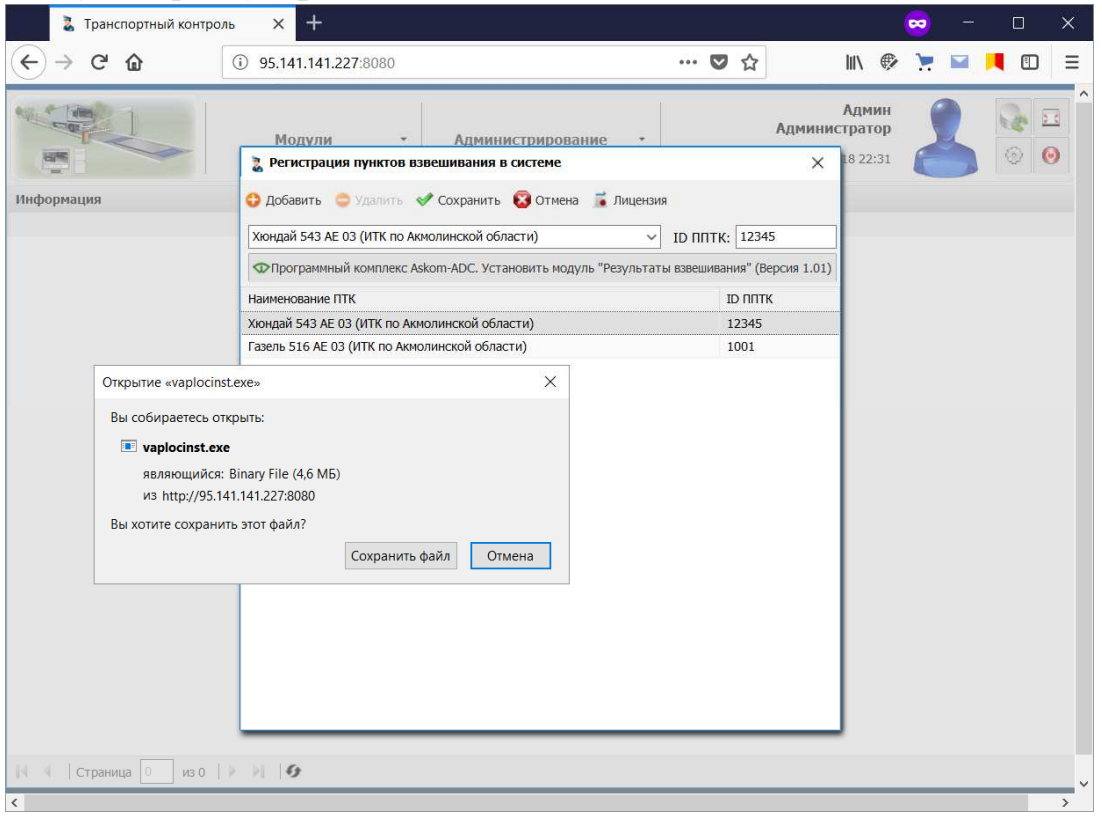

4. Орнату файлын сақтаңыз және оны іске қосыңыз. (әкімші құқықтары қажет)

5. Орнату автоматты режимде жүреді. Аяқтағаннан кейін, төменгі оң жақ бұрышта (сағаттың жанында) жұмыс істеп тұрған модуль белгішесі пайда болуы керек, оны басу арқылы бағдарламалық жасақтаманың ағымдағы нұсқасын және әрекет күйін білуге болады.

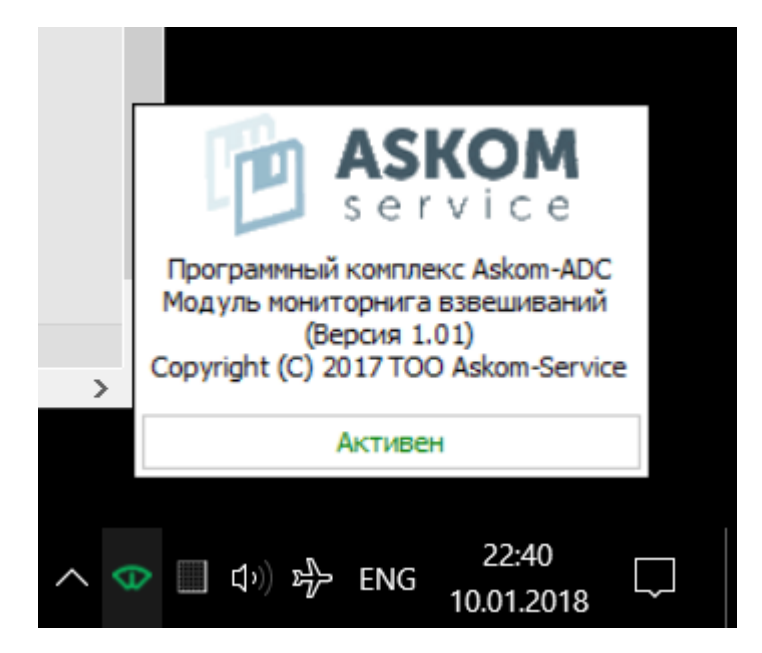